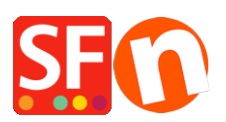

[Base de connaissances](https://shopfactory.deskpro.com/fr/kb) > [Expédition, Taxes \(TVA\)](https://shopfactory.deskpro.com/fr/kb/shipping-and-taxes) > [TVA | Paramétrer la TVQ /GST pour le](https://shopfactory.deskpro.com/fr/kb/articles/canadian-tax-set-up) [Canada](https://shopfactory.deskpro.com/fr/kb/articles/canadian-tax-set-up)

# TVA | Paramétrer la TVQ /GST pour le Canada

Jobelle C. - 2021-09-01 - [Expédition, Taxes \(TVA\)](https://shopfactory.deskpro.com/fr/kb/shipping-and-taxes)

Veuillez vous référer au site Web de l'Agence du revenu du Canada pour connaître les taux actuels de la TVH / TPS et de la taxe de vente provinciale, car ces taux changent régulièrement: [http://www.cra-arc.gc.ca/tpstv/](http://www.cra-arc.gc.ca/gsthst/)

Cette FAQ concerne spécifiquement la configuration de la taxe de vente canadienne pour les calculs de taxe fédérale et provinciale sur la vente de produits ou de services via votre site Web ShopFactory.

Étant donné que chaque PROVINCE D'ORIGINE où vous vendez peut être configurée différemment, il s'agit d'un exemple de ligne directrice générale pour chaque province uniquement. Les seules exceptions sont si votre province de résidence est le QUÉBEC (détails de la TVQ / TVQ du Québec à la fin de cet article de FAQ s'il s'agit de votre province de résidence ou si vous facturez ou êtes inscrit pour facturer la taxe de vente du Québec)

Si vous êtes inscrit à la TAXE DE VENTE PROVINCIALE dans votre province de résidence ou à partir d'autres provinces si vous êtes à l'extérieur de votre province de résidence, vous devrez également configurer les entrées de la TVP-taxe de vente provinciale individuellement pour chaque province. Veuillez soumettre un ticket d'assistance distinct pour cela, car il n'est pas entièrement décrit dans cette FAQ pour chaque situation de taxe de vente).

**(ShopFactory peut vous aider à configurer votre taxe de vente en tant que service supplémentaire pour des frais de configuration si cet article n'est pas suffisant pour votre province ou votre situation fiscale spécifique.)**

#### **Étape 1:**

À partir du bouton «CENTRAL» de ShopFactory, choisissez: **Taxes**

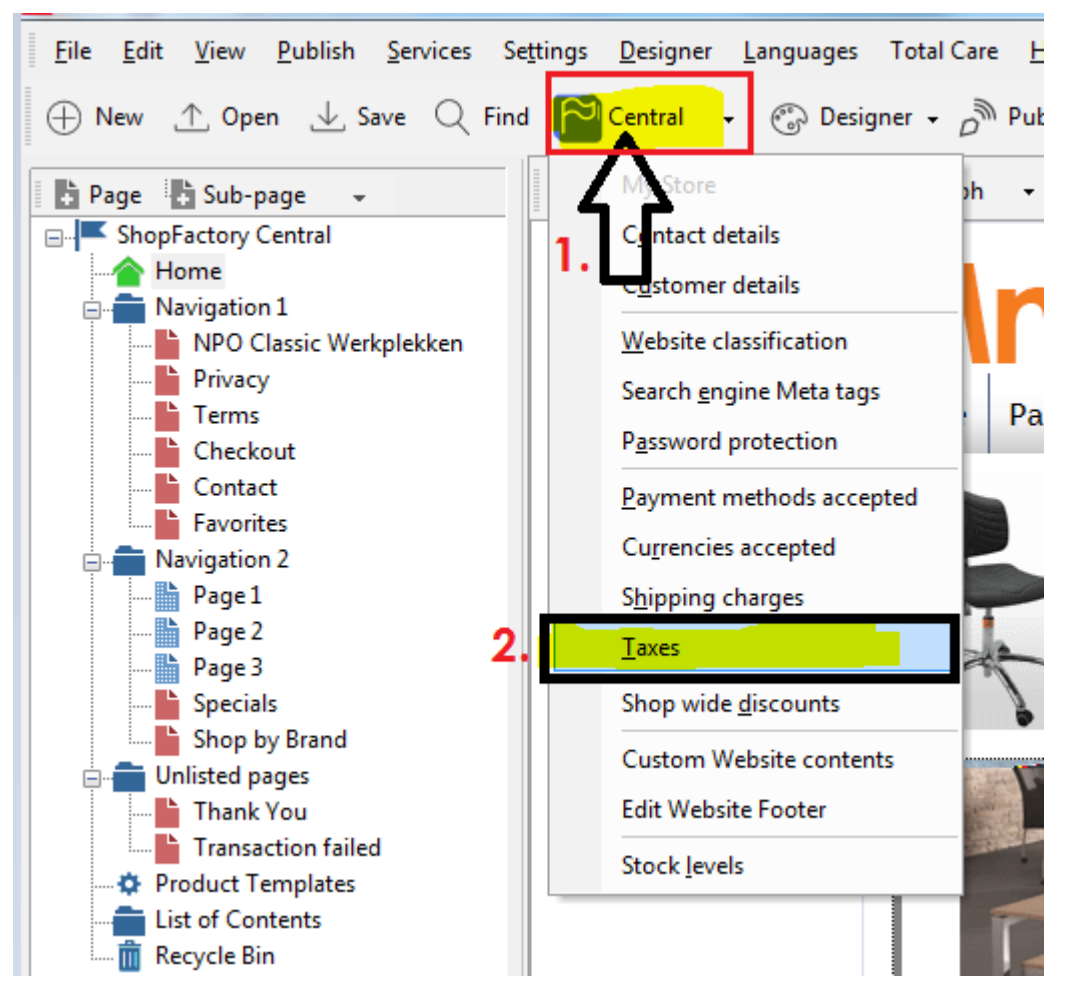

#### **Étape 2A:**

Vous devrez configurer plusieurs codes de taxe et choisir les provinces auxquelles ils s'appliquent pour chacun.

(REMARQUE SPÉCIALE: ShopFactory ajoute déjà la TPS et la TVP comme exemples de taxes - il est recommandé de SUPPRIMER ces échantillons puis de continuer comme indiqué cidessous).

POUR VOTRE PROVINCE PRINCIPALE - Inscrivez la taxe principale de TPS ou de TVH qui s'applique à votre province de résidence. Dans cet exemple, ONTARIO est utilisé comme province de résidence et la principale taxe de vente appliquée est la TVH:

(REMARQUE: Cette première TVH pour ONTARIO s'appliquera à «Tous les produits existants et nouveaux». Une TVH secondaire pour la taxe sur les frais d'expédition sera mise en place plus tard.)

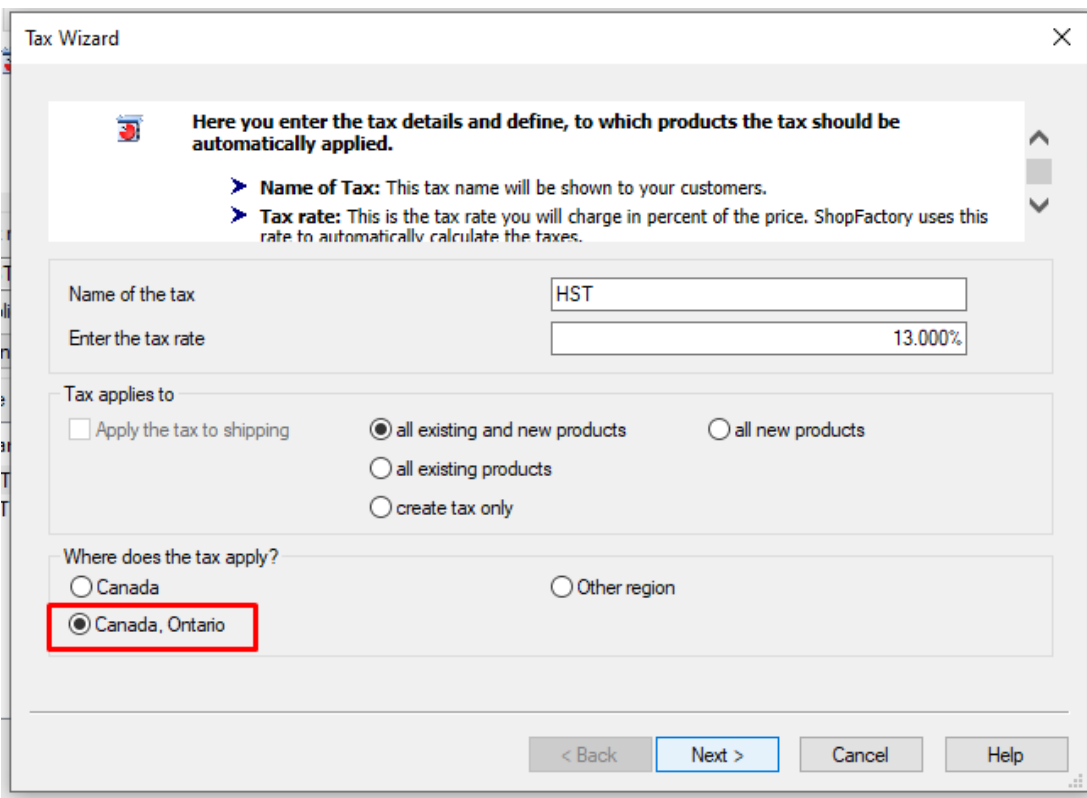

Une fois que vous avez configuré la TVH et que vous choisissez «Canada, Ontario» là où la taxe s'applique, cliquez sur *Suivant>*

Dans la fenêtre suivante, décochez « Les prix incluent cette taxe ».

Décochez également «Autoriser les clients bénéficiant d'exemptions de taxe de vente à supprimer la taxe de vente. (Il n'est PAS recommandé d'utiliser cette fonctionnalité dans la plupart des cas. Vérifiez auprès de votre site Web ou de votre bureau gouvernemental pour confirmer les réglementations d'exonération fiscale, car certaines peuvent s'appliquer dans des situations spécifiques et permettre aux clients de supprimer les taxes peut compliquer votre obligation fiscale avec la personne qui commande. Vous sont responsables de la perception et du maintien de votre taxe de vente correctement. RECOMMANDÉ: les clients exemptés peuvent vous contacter pour passer une commande manuellement et fournir leurs détails d'exemption et une preuve d'exemption avant d'autoriser des exemptions sur vos commandes.):

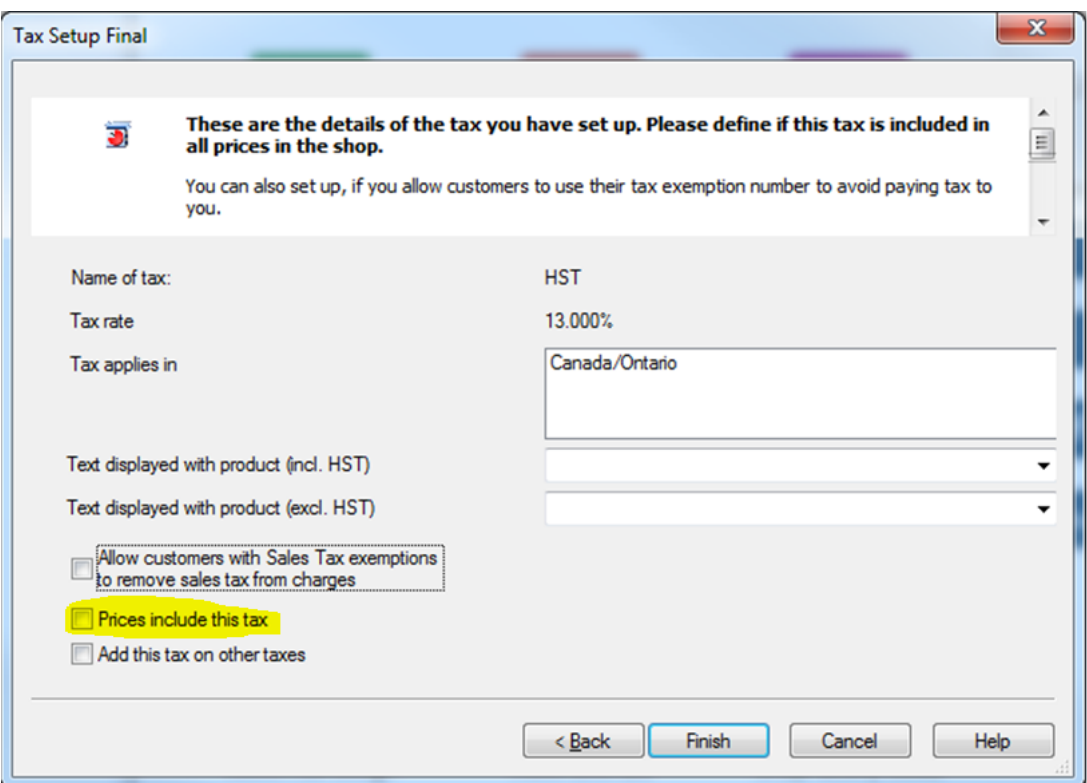

Cliquez sur "Terminer".

#### **Étape 2B:**

Dans la fenêtre de taxe principale, vous aurez maintenant votre TVH provinciale principale pour l'Ontario. D'autres provinces auront une taxe principale différente de la TVH ou de la TPS; voir les étapes ci-dessous pour votre province - car la taxe de vente principale s'applique à chaque province individuellement dans la plupart des cas:

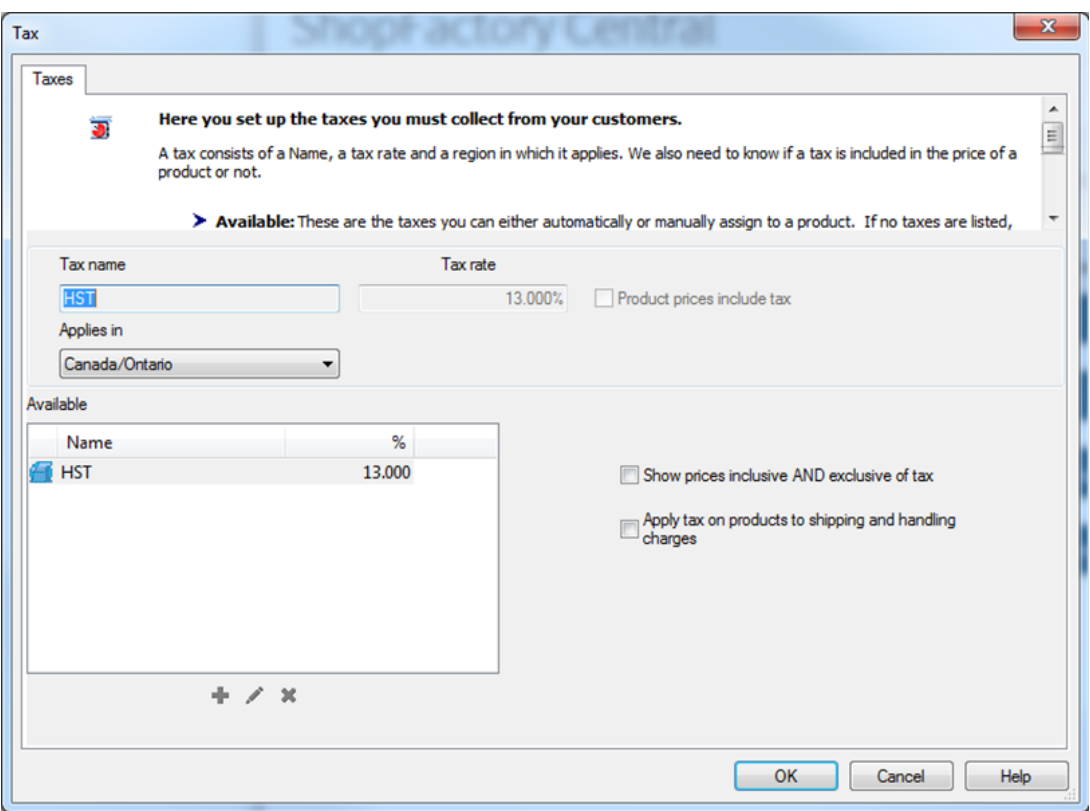

(REMARQUE SPÉCIALE: Dans cette fenêtre - assurez-vous que les options «Afficher les prix inclus et hors taxes» et «Appliquer la taxe sur les produits aux frais d'expédition et de manutention» NON VÉRIFIÉES. Pour que la taxe canadienne soit configurée correctement, n'utilisez pas ces fonctionnalités , mais configurez la taxe pour chaque province comme indiqué dans les étapes suivantes. Étant donné que les taux de taxe canadiens changent régulièrement, il est préférable de définir des taux individuels pour gérer rapidement les changements.)

Pour ajouter la TVH à EXPÉDITION pour l'Ontario - cliquez sur le bouton + sous la case de taxe principale et cochez la case «Appliquer la taxe à l'expédition» = NOM: TVH-Expédition, 13% - laissez également «Canada, Ontario» cochée:

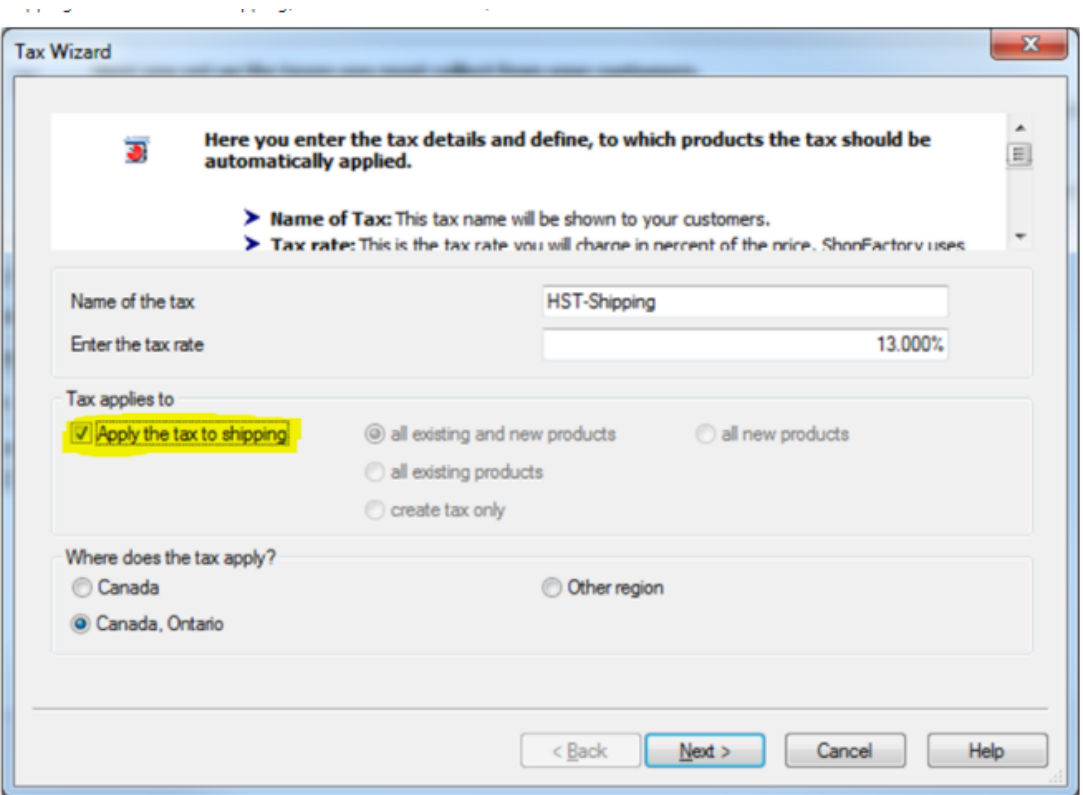

Cliquez sur Suivant. Encore une fois, décochez les cases «Autoriser les clients avec taxe de vente…» et «Les prix incluent cette taxe»:

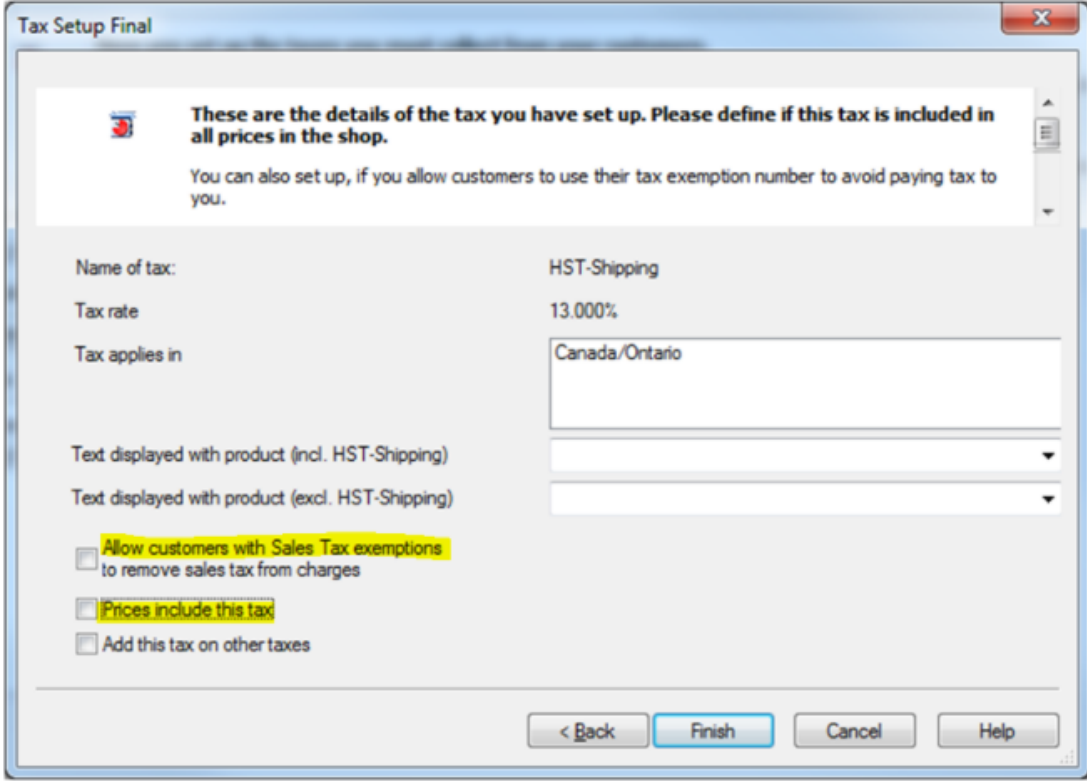

Cliquez sur Terminer. Vous aurez maintenant la TVH pour les PRODUITS et la TVH pour les FRAIS D'EXPÉDITION mis en place:

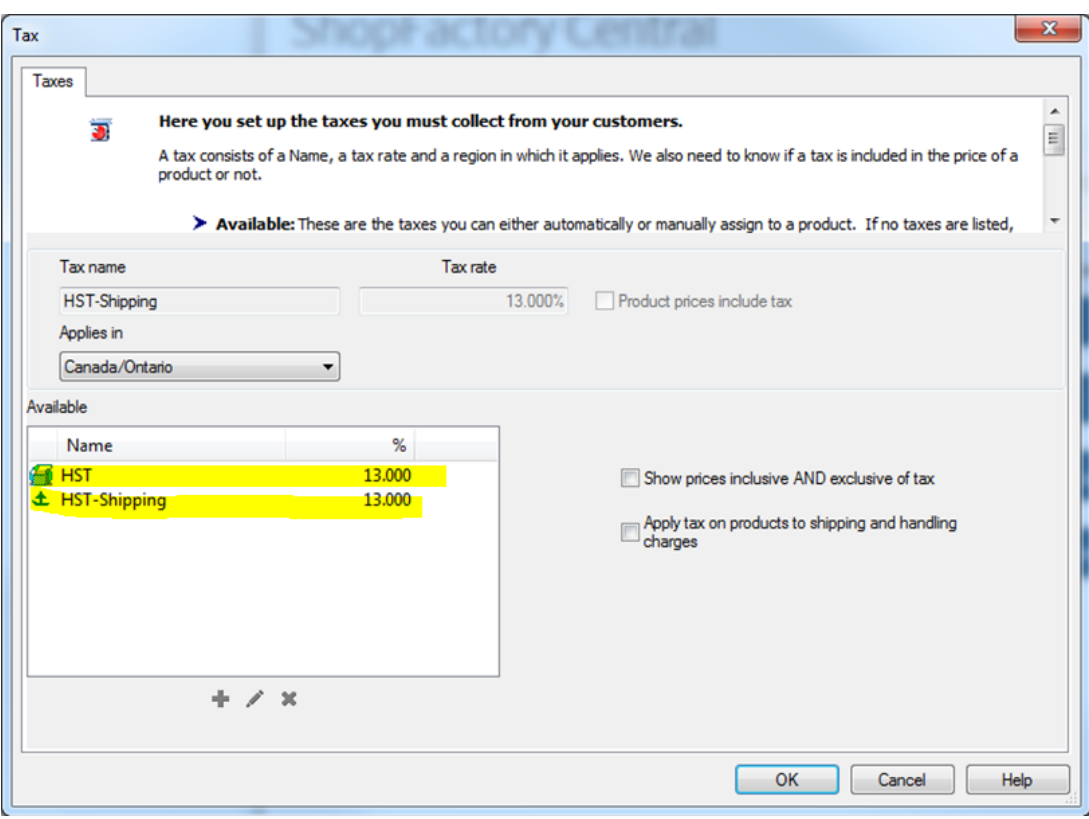

**Step 3A** 

### **Étape 3A - TVH pour le Nouveau-Brunswick, Terre-Neuve / Labrador et la Nouvelle-Écosse:**

Cliquez sur le bouton + pour ajouter une nouvelle taxe, entrez le nom de la taxe comme suit: HST-Maritimes (Ou, utilisez votre propre identifiant de TVH si vous préférez, tel que HST-2)

Cochez «Tous les produits existants et nouveaux» et «AUTRE RÉGION»

Cliquez sur Suivant et dans la fenêtre suivante - sélectionnez une par une et ajoutez les provinces auxquelles la TVH de 15% s'applique

Cliquez sur Suivant et décochez à nouveau "Autoriser les clients avec taxe de vente…" et "Les prix incluent cette taxe"

Et cliquez sur Terminer.

## **Étape 3A - TVH sur la livraison pour le Nouveau-Brunswick, Terre-Neuve-et-Labrador et la Nouvelle-Écosse:**

 Cliquez à nouveau sur le signe + pour ajouter une nouvelle taxe. Entrez un identifiant, «HST-Maritimes-Shipping» utilisé dans cet exemple. Cochez "Tous les produits existants et nouveaux" et "Autre région":

Cliquez sur Suivant.

Nommez la région «Maritimes» et choisissez / ajoutez chaque province aux régions sélectionnées:

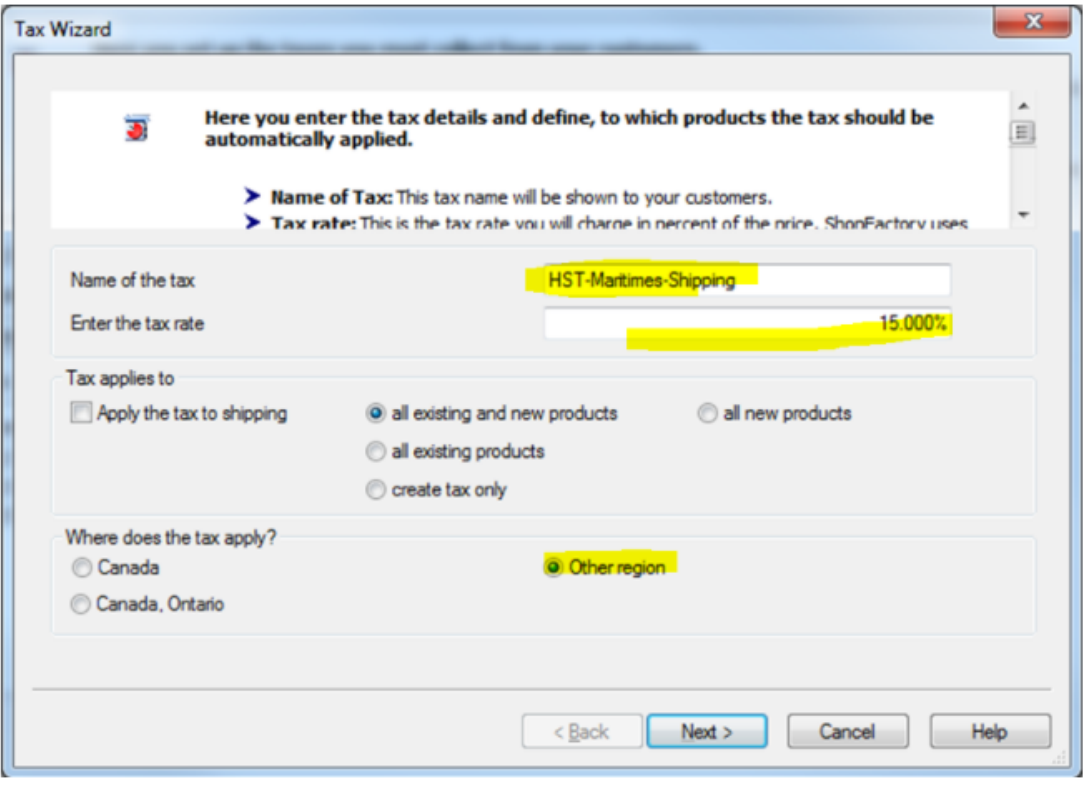

Cliquez sur Suivant.

Nommez la région «Maritimes» et choisissez / ajoutez chaque province aux régions sélectionnées:

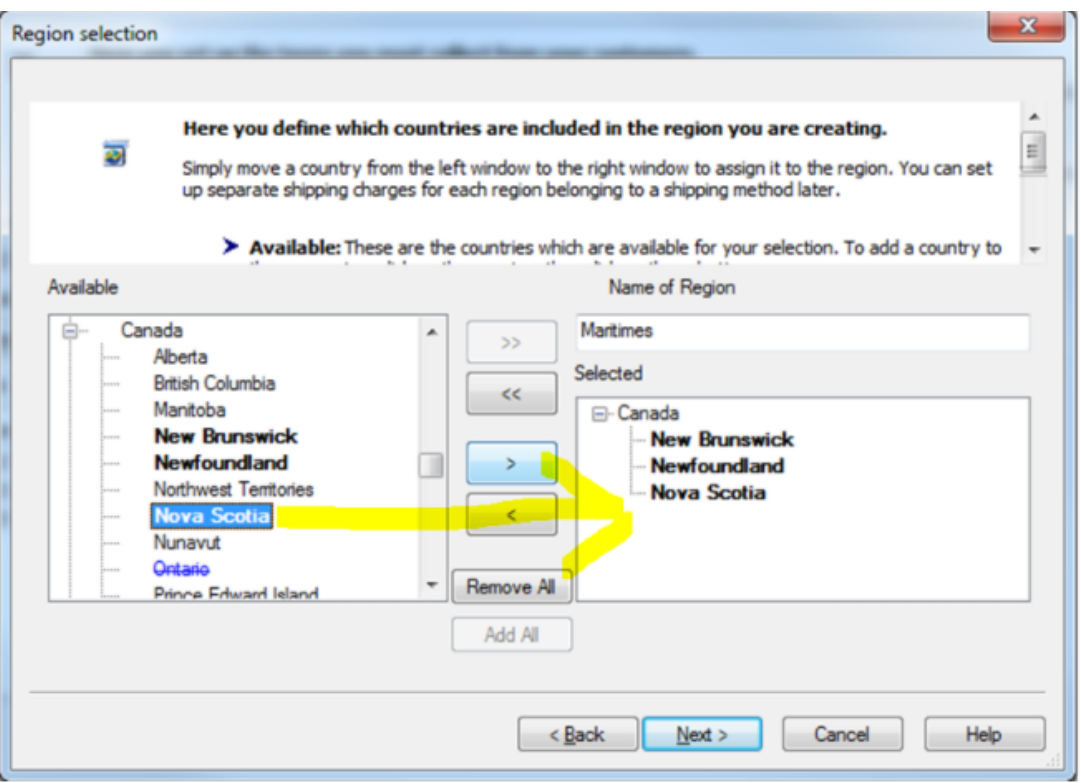

Cliquez sur Suivant et décochez à nouveau "Autoriser les clients avec taxe de vente…" et "Les prix incluent cette taxe"

Votre fenêtre fiscale devrait maintenant ressembler à ceci:

**REMARQUE - À l'avenir, pour chaque province, nous avons fourni des captures d'écran finales pour raccourcir cet article. Le même principe s'applique pour chacun comme dans 2A / 2B et 3A / 3B ci-dessus.**

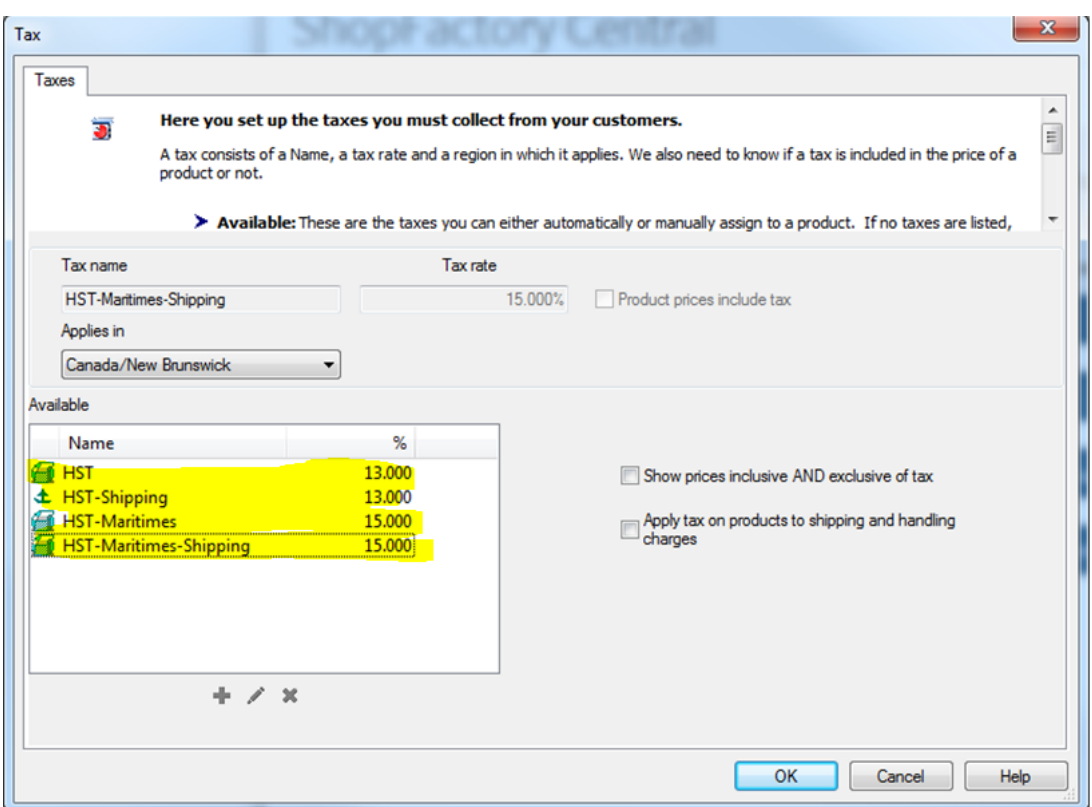

**NOTE - Pour l'avenir, nous avons fourni des captures d'écran finales pour chaque province afin de raccourcir cet article. Le même principe s'applique pour chacune d'elles comme dans les cas 2A/2B et 3A/3B ci-dessus.**

#### **Étape 4A - TVH pour l'Île-du-Prince-Édouard (Î.-P.-É.)**

Cliquez sur le + pour ajouter la TVH pour l'Île-du-Prince-Édouard:

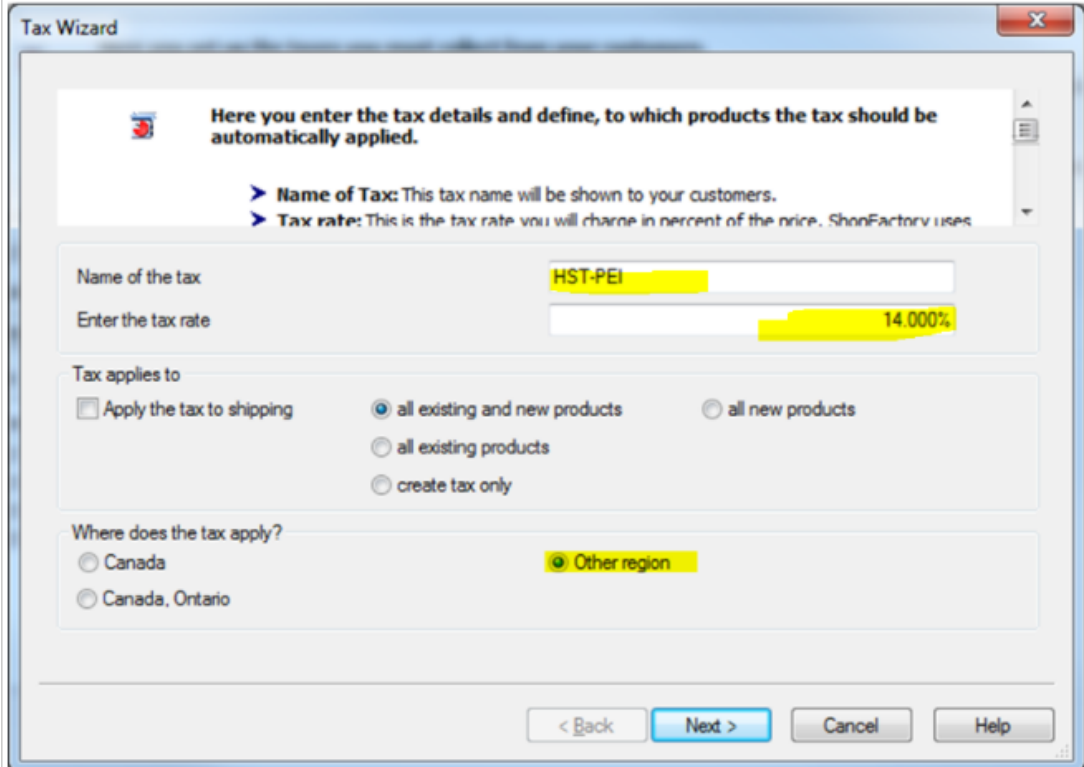

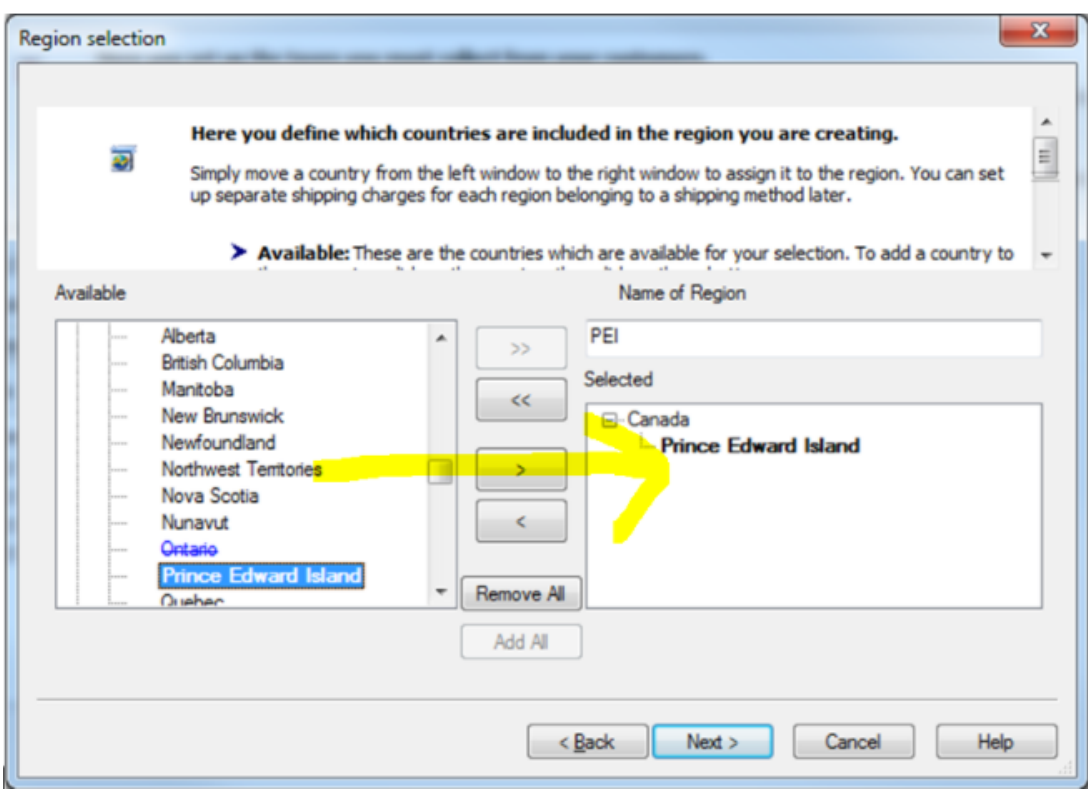

## **Étape 4B - TVH sur l'expédition pour l'Île-du-Prince-Édouard (Î.-P.-É.)**

Cliquez sur le + pour ajouter HST-Shipping for PEI:

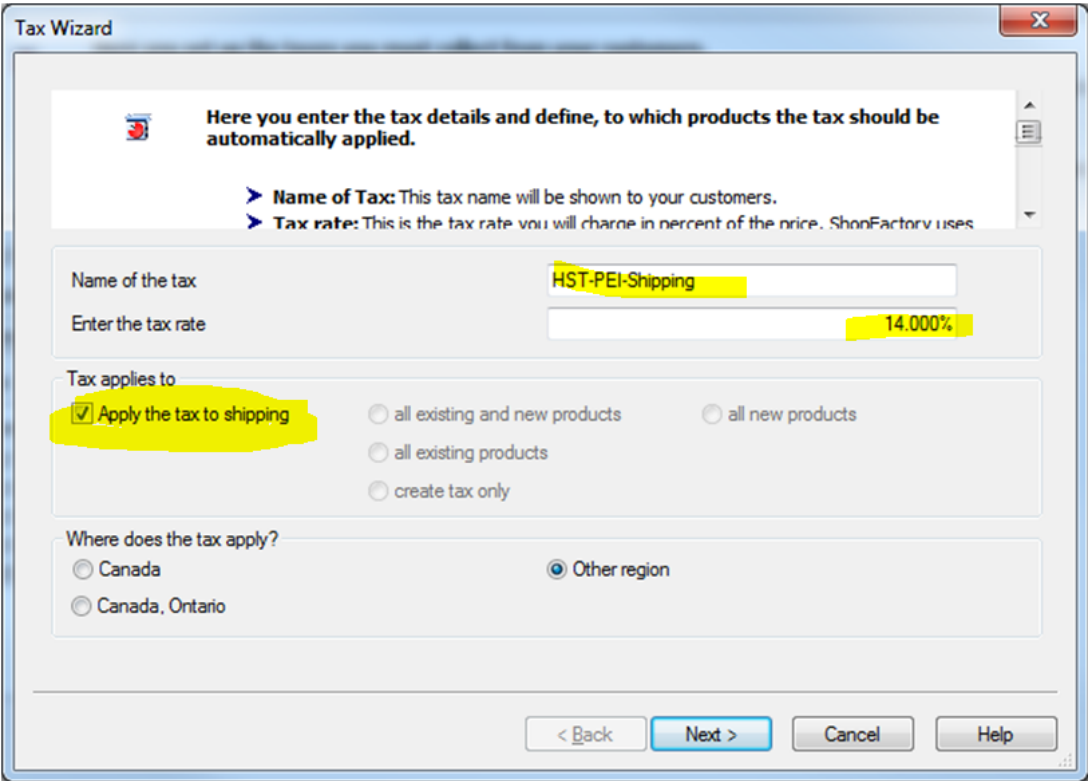

La fenêtre Taxe devrait maintenant ressembler à ceci:

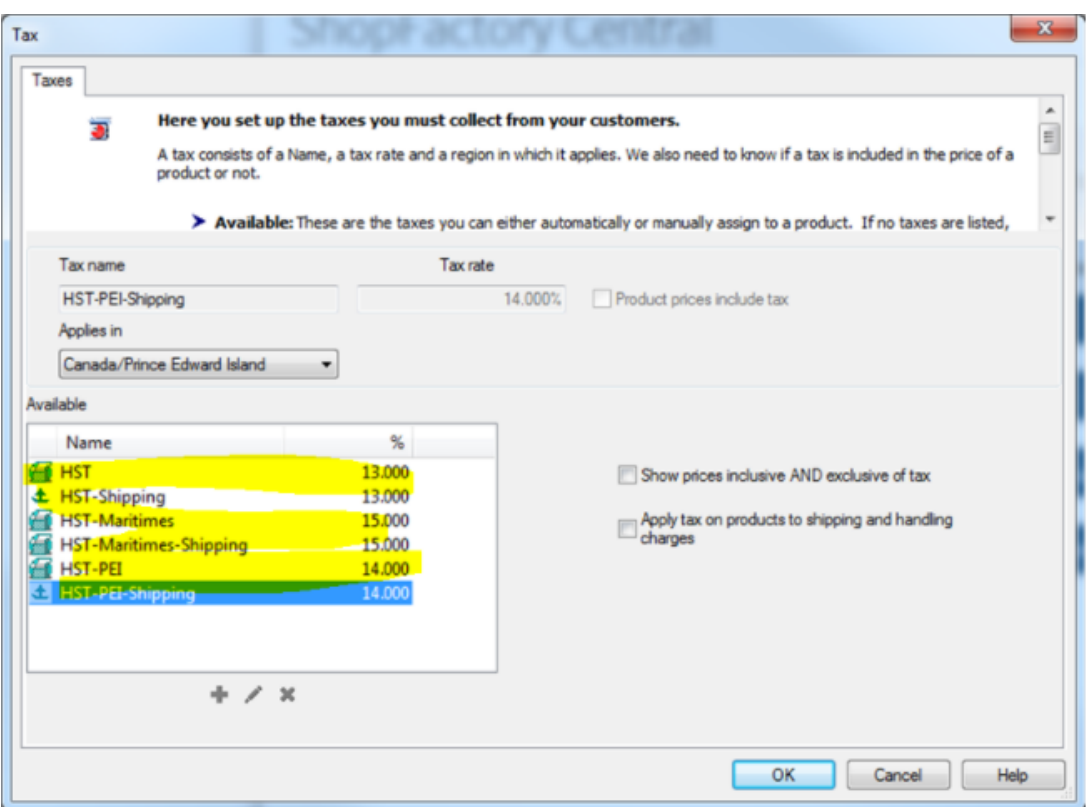

**Step 5A - GST - For provinces (outside Ontario in this example) you only need to charge GST on: Alberta, Manitoba, Saskatchewan, British Columbia, NWT (Northwest Territories, Nanuvut, Yukon and Quebec\***

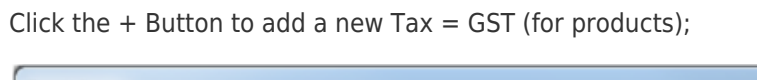

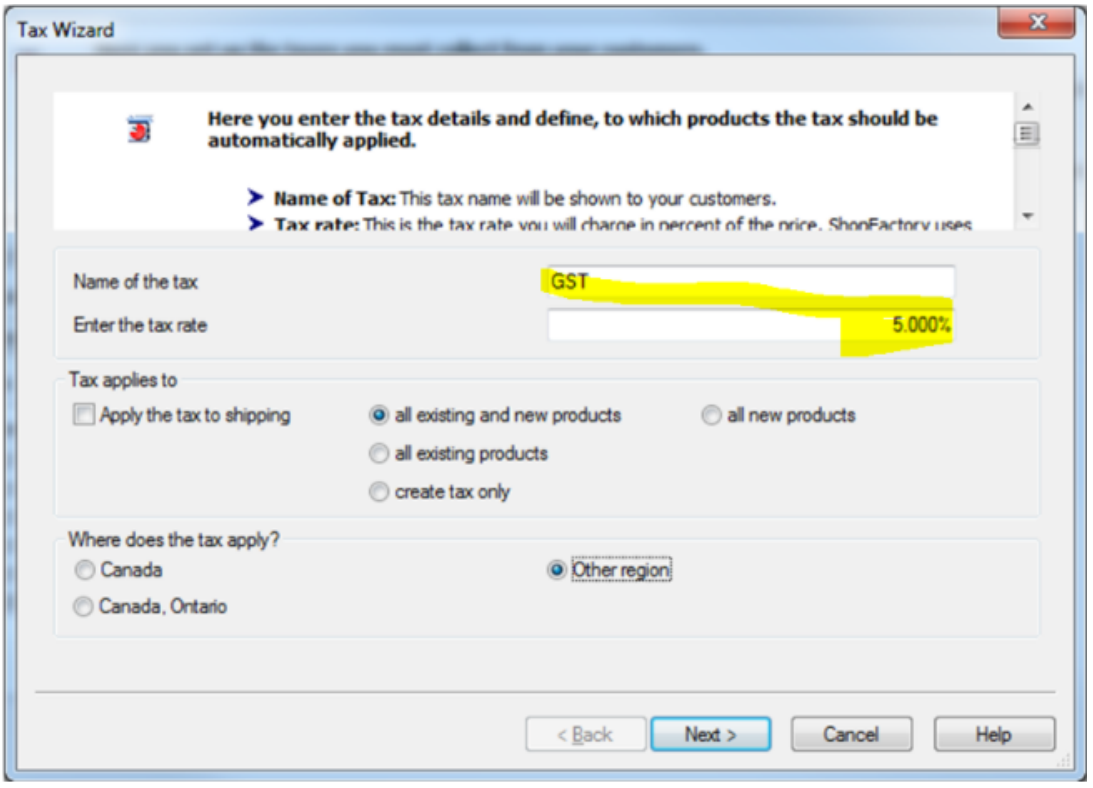

**Étape 5A - TPS - Pour les provinces (à l'extérieur de l'Ontario dans cet exemple),**

**vous ne devez facturer la TPS que sur: l'Alberta, le Manitoba, la Saskatchewan, la Colombie-Britannique, les TN-O. (Territoires du Nord-Ouest, Nanuvut, Yukon et Québec \***

Cliquez sur le bouton + pour ajouter une nouvelle taxe = TPS (pour les produits);

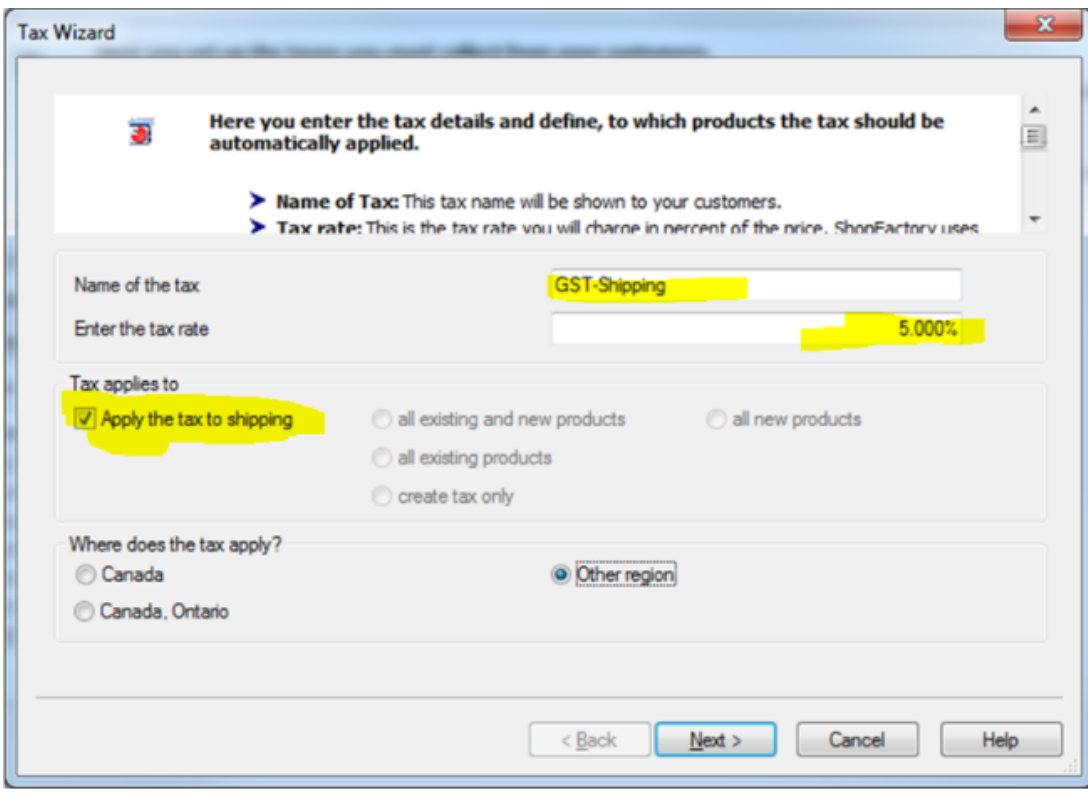

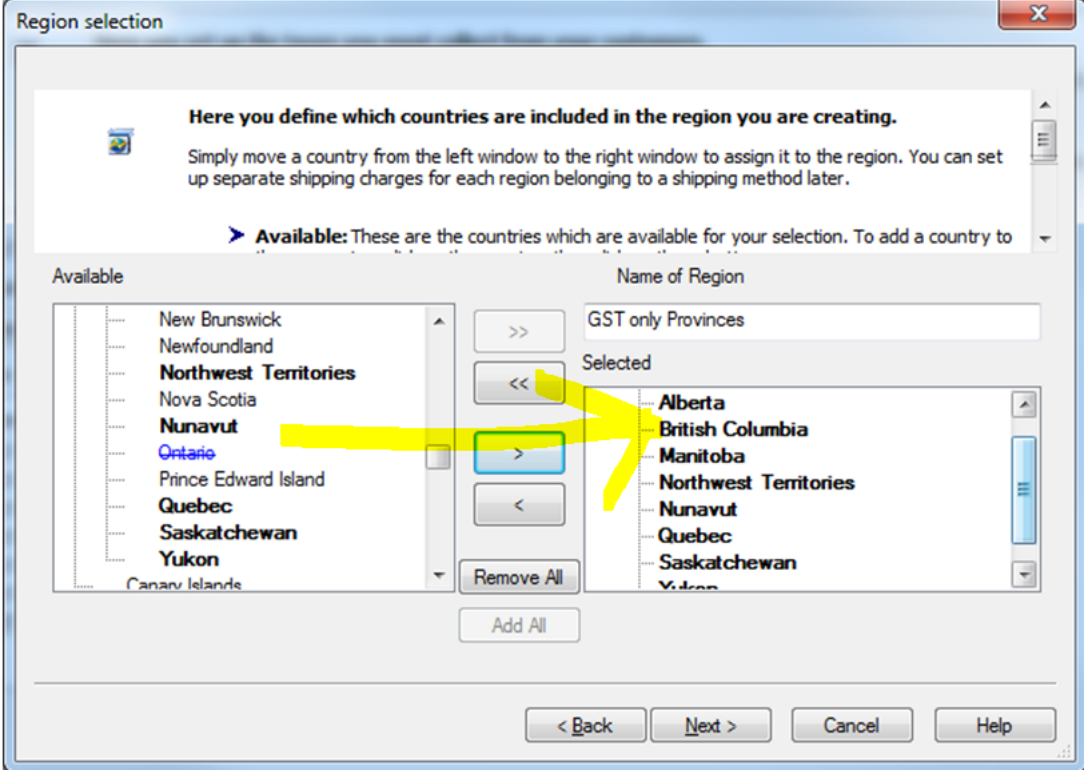

Cliquez sur Terminer, vous devriez maintenant avoir une fenêtre fiscale principale similaire à celle-ci

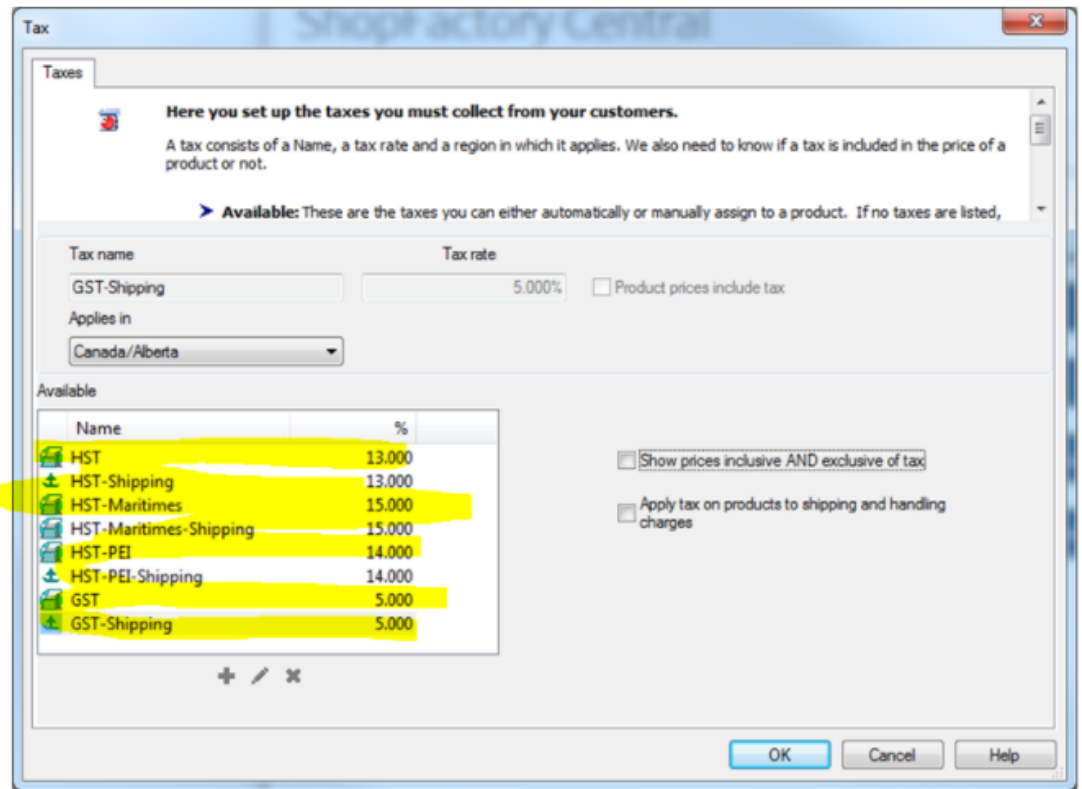

Cliquez ensuite sur OK et vous avez terminé!

--------------------------------------------- -------------------------------------------------- ------------

CONFIGURATION SPÉCIALE POUR LES MARCHANDS QUÉBÉCOIS SEULEMENT (Ou, si vous êtes à l'extérieur du Québec mais inscrit pour facturer la taxe de vente provinciale QVC / TVQ / Québec.

Le Québec est la seule province au Canada qui «Piggy Backs» ou facture Tax-ON-Tax. La TPS est d'abord facturée sur le sous-total de la commande de votre client - puis QVC / TVQ est ajouté en plus des valeurs du sous-total + TPS. \*\* ShopFactory est configuré pour gérer correctement cette situation de taxe de vente! \*\*

 Dans ce cas, vous devrez mettre en place une taxe TPS distincte pour le Québec comme indiqué:

(Sous «Où s'applique la taxe» - Si le Québec est déjà votre province de résidence, vous ne choisirez pas «Autre région» - vous devriez déjà voir «Canada, Québec»).

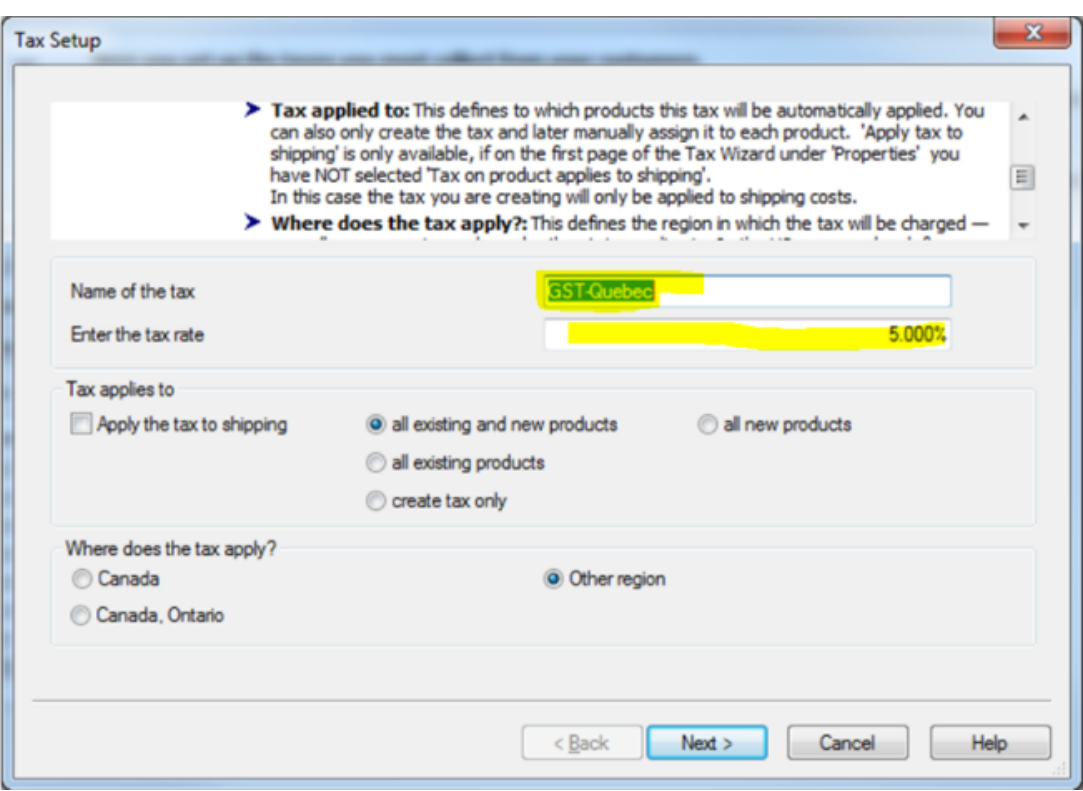

Ajoutez à nouveau votre TPS sur l'expédition et vous devriez vous retrouver avec une fenêtre comme celle-ci

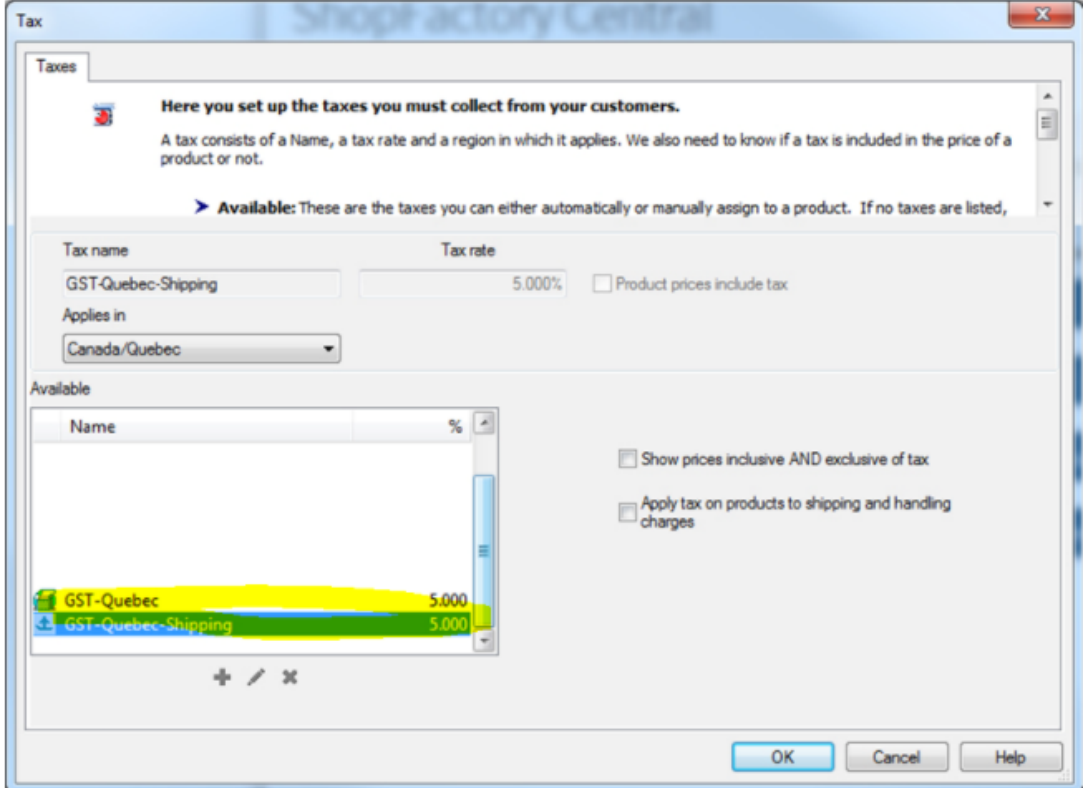

## **AJOUT DE LA TAXE / QVC / TVQ DU QUÉBEC**

Cliquez sur le bouton + pour ajouter une nouvelle taxe, étiquetez-la QVC / QST (ou autre titre de préférence)

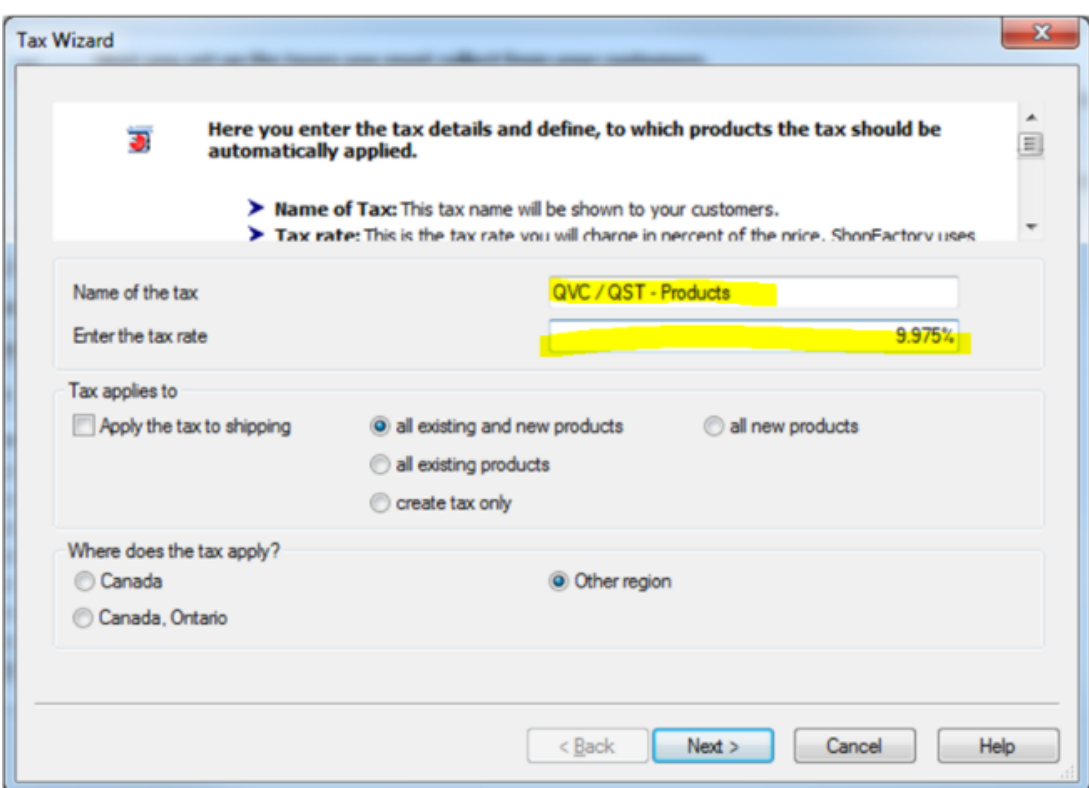

ÉTAPE IMPORTANTE - Cochez «AJOUTER CETTE TAXE SUR LES AUTRES TAXES»:

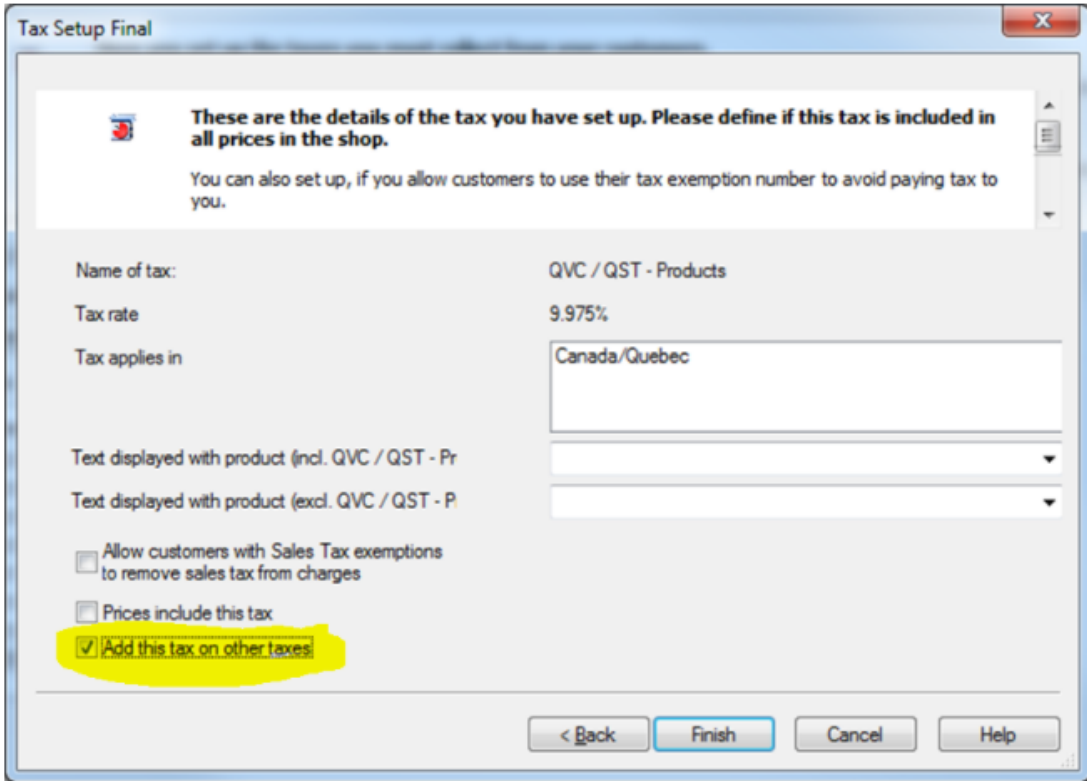

Maintenant, répétez ceci pour l'expédition aussi:

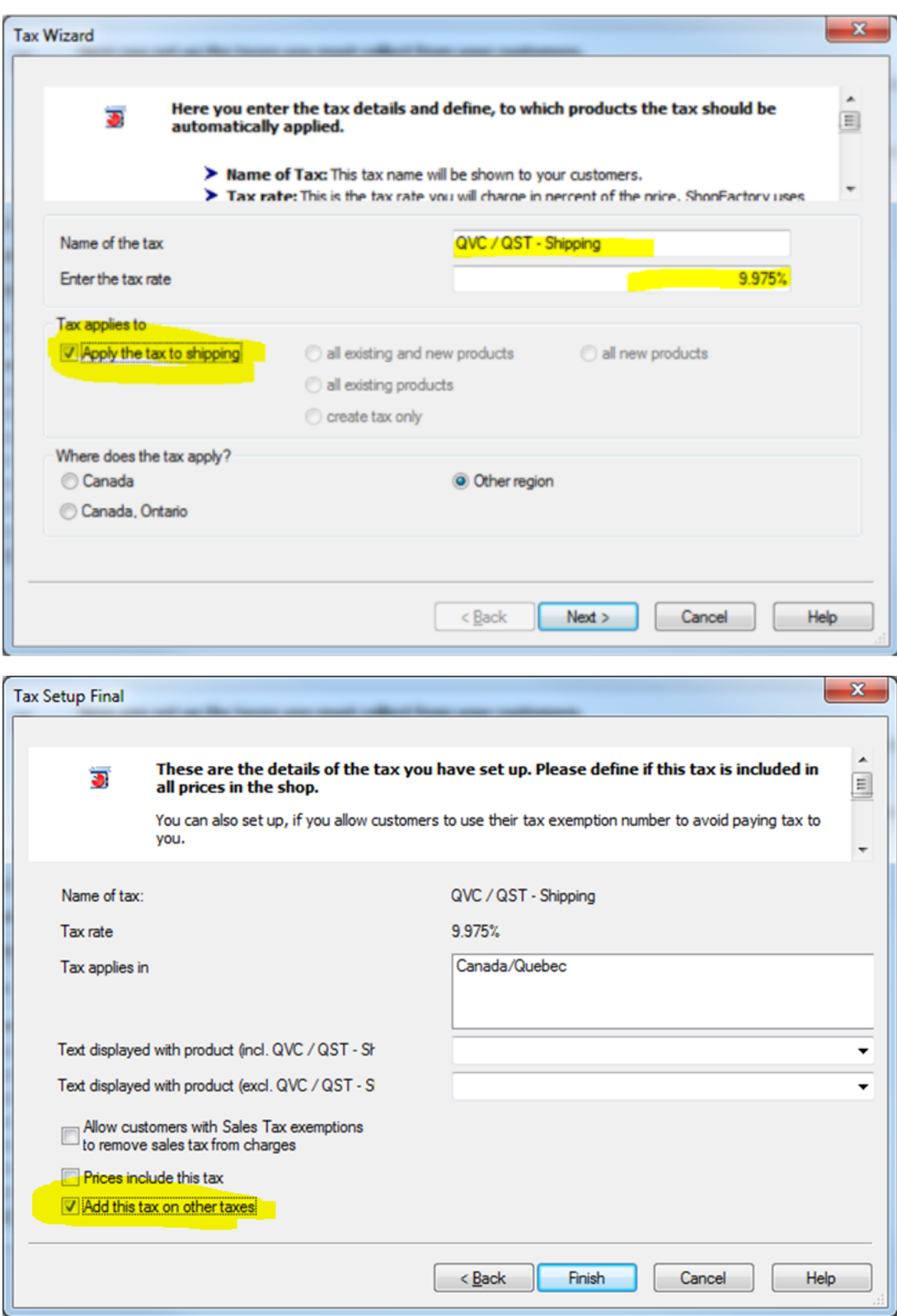

You Vous devriez maintenant avoir une fenêtre qui ressemble à ceci :

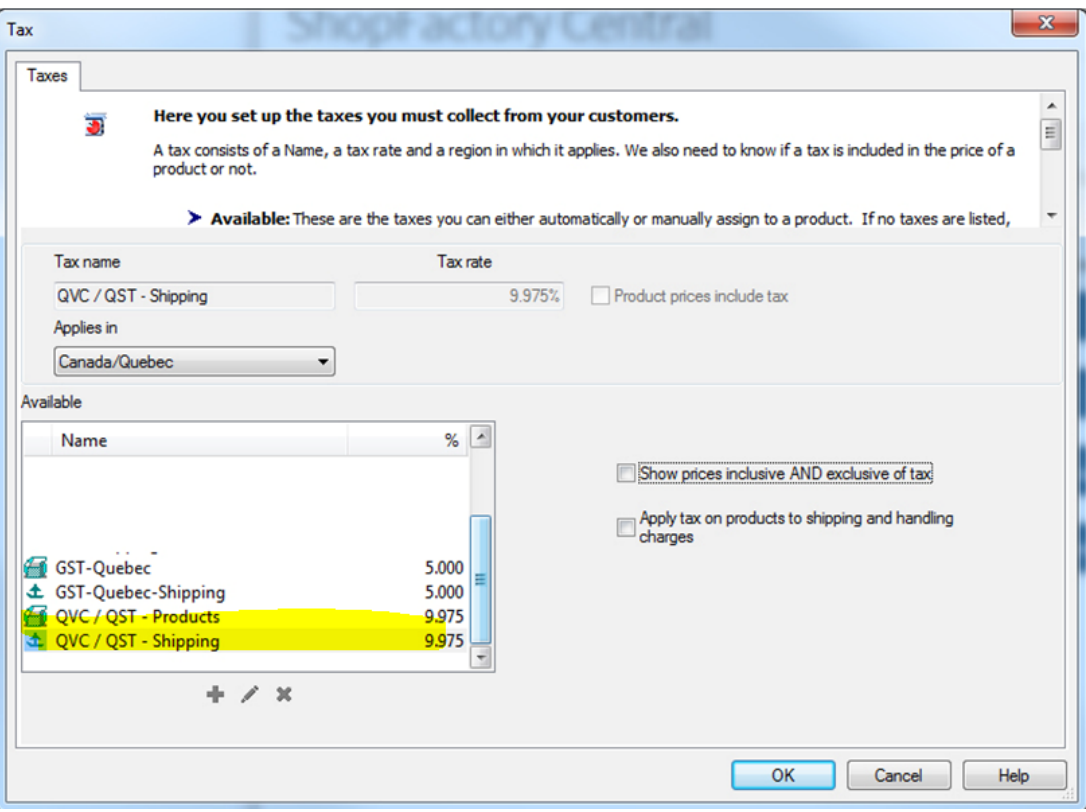